УДК: 681.3.06 DOI 10.33514/1694-7851-2022-4-87-93

> **Султанбаева Г.С.** доц. м.а. И. Арабаев атындагы Кыргыз мамлекеттик университети **Султанбаева Г.С.** и о лон. Кыргызский государственный университет имени И. Арабаева **Sultanbayeva G.S.** Acting Associate Professor Kyrgyz State University named after I. Arabaev

# **ADOBE PHOTOSHOP ГРАФИКАЛЫК РЕДАКТОРУНДА ЭФФЕКТТЕР МЕНЕН ИШТӨӨ**

### **РАБОТА С ЭФФЕКТАМИ В ГРАФИЧЕСКОМ РЕДАКТОРЕ ADOBE PHOTOSHOP**

## **WORKING WITH EFFECTS IN ADOBE PHOTOSHOP**

**Аннотация:** Бул макалада Adobe Photoshop программасында эффектер менен иштөө жөнүндө кадам аркылуу бир лобараториялык иш көрсөтүлдү. Эффектер менен иштөөнүн мүмкүнчүлүгү ачык, толук көрсөтүлүп берилди. Тексттик катмарга эффекттерди, трансформациялоону колдонууга, коюу режимин жана тунуксуздукту өзгөртүүгө болот. Тексттик катмарга растрдык командаларды колдонууга болбойт, бирок растрдык катмарга которуп алгандан кийин аткара берүүгө мүмкүнчүлүк түзүлөт.

**Негизги сөздөр:** текст, катмар, эффект, растрдык, инструмент, графика, трансформация.

**Аннотация:** В статье вкратце представлена многофункциональный графический редактор Adobe Photoshop, продемонстрирована пошаговая работа с его эффектами: применение этих эффектов, преобразование, изменение режима полужирного шрифта, использование эффекта непрозрачности к текстовому слою. Растровые команды нельзя применять к текстовому слою, но их можно продолжать выполнять после преобразования в растровый слой.

**Ключевые слова:** текст, слой, эффект, растр, инструмент, графика, преобразование.

**Annotation:** The article briefly presents the multifunctional Adobe Photoshop graphic editor, demonstrates step-by-step work with its effects: the application of these effects, transformation, changing the bold font mode, using the opacity effect to the text layer. Raster commands cannot be applied to a text layer, but they can continue to be executed after conversion to a raster layer.

**Keywords:** text, layer, effect, raster, tool, graphics, transformation.

Текст үчүн өзүнчө катмар түзүүнүн зарылчылыгы жок, текстти түзүү үчүн инструменттер панелинен  $\mathbf{T}$ . Туре (Текст) инструментин колдонсок болот. Бул инструментти тандап, чычкандын баскычын басуу менен документте текст киргизүү талаасы пайда болот да тиешелүү текстти киргизебиз. Тексттик катмарга эффекттерди, трансформациялоону колдонууга, коюу режимин жана тунуксуздукту өзгөртүүгө болот. Тексттик катмарга растрдык командаларды колдонууга болбойт, бирок растрдык катмарга которуп алгандан кийин аткара берүүгө мүмкүнчүлүк түзүлөт.

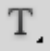

Туре (Текст) инструментин палитрасы төмөнкү сүрөттө көрсөтүлдү:

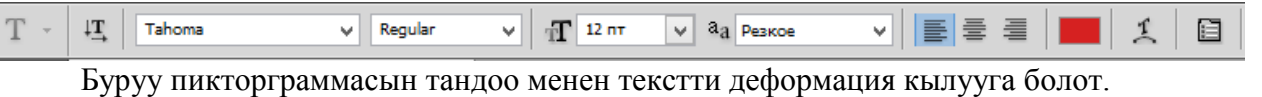

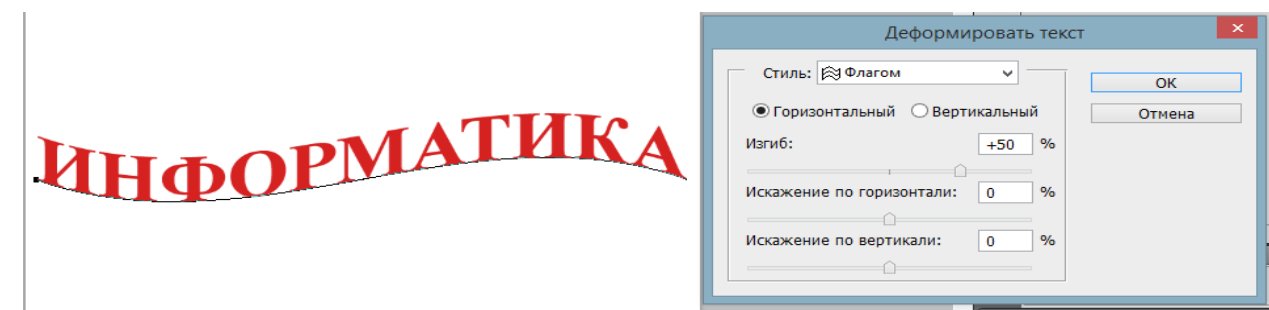

Тексттик катмарды трансформация кылуу үчүн Ctrl+T баскычтарын чогу басабыз. Пайда болгон белгилөөнү өзүбүз каалагандай кылып өзгөртөбүз.

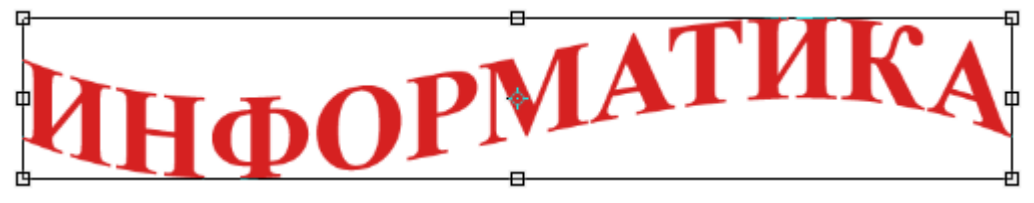

Тексттик палитралардын параметрлерин пиктограммасын басып чакырабыз. Бул учурда Character (Символ) жана Paragraph (Абзац) бөлүктөрүн өз ичине алган палитра пайда болот.

Character (Символ) палитрасы  $T$ . Туре (Текст) инструментинин параметрлер панелине чыгарылбаган кошумча элементтерди өз ичине алат:

❖Leading (Интерлиньяж) - саптар ортосундагы аралык;

••• Kerning (Кернинг) - символдор арасындагы аралыкты оптикалык теңдөө;

•• Tracking (Трекинг) - символдор аралык интервалдар;

••• Vertical Scale (Масштаб по вертикали) - вертикалдык масштаб;

❖Horizontal Scale (Масштаб по горизонтали) - горизонталдык масштаб;

• Baseline Shift (Смещение базовой линии) - Базалык сызыктан кыйшаю;

❖Faux styles (Ложные стили)- жалган стилдер

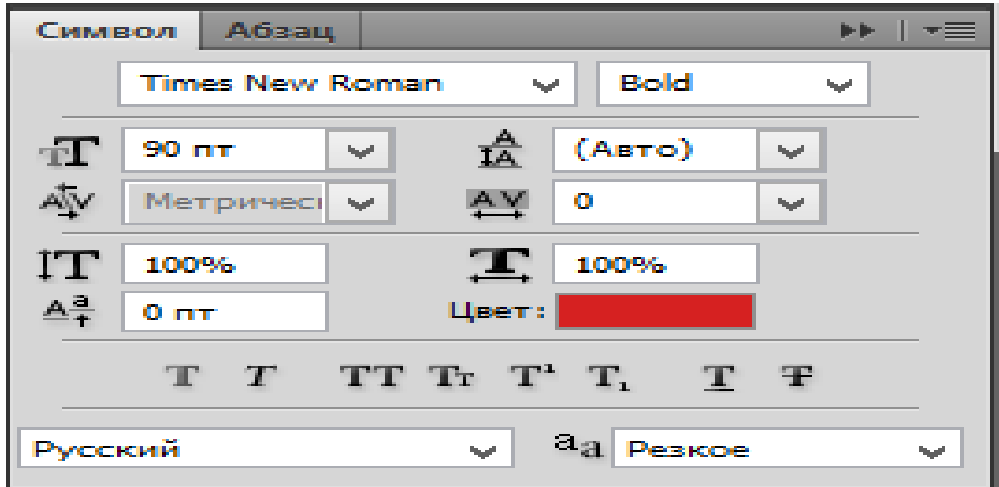

Кээ бир шрифттерде коюу жана курсивдик жазылыш орун алган эмес, ошондуктан аларды мындай формада жазуу үчүн Faux styles(ложные стили) – жалган стилдерди колдонсок болот:

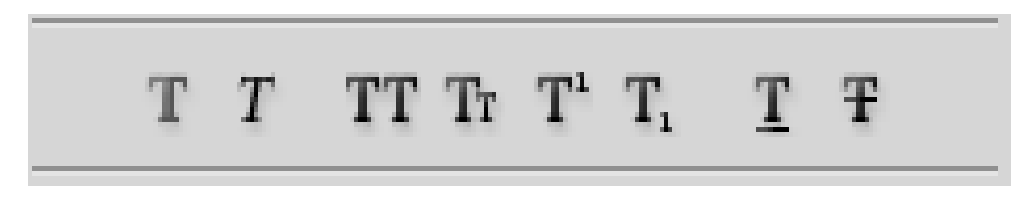

Коюу (Наложение) режимдери жана катмардык эффекттер

Коюу режимдери (режимы наложения - Blending Mode) - пикселдерди аралаштыруунун атайын математикалык алгоритмдери болуп саналат. Кызматчы алгоритмдерде жана атайын эффекттерди түзүүдө колдонулат. Коюу режимдери төмөнкүдөй учурларда колдонулат:

❖инструменттердин жана командалардын параметрлеринде (Mode - режим, Blending Mode - режим налодения);

••• Layers (Слои) палитрасында катмардын параметри катары;

•• Layer Style (Стиль слоя) катмардык эффекттер диалогдук терезесинде. Катмарларда коюу режимин колдонууну карайлы.

••• Normal (Нормальный) режими - мында ар бир пиксел өзүнө берилген тонго жана түскө ээ;

•• Multiply (Умножение) - көлөкөлөрдү түзүү жана сүрөттөлүштү объектке реалдуу жайгаштыруу үчүн арналган;

❖Screen (Осветление) - бир канча сүрөттөлүштөрдү визуалдык эффектке жетүү максатында бири-бирине кошуу үчүн колдонулат;

❖Hue (Цветовой тон) жана Color (Цвет) режимдери сүреөттөлүштөрдүн тондорун берүү жана өзгөртүү үчүн колдонулат;

### **Катмардык эффекттер**

Катмардык эффекттер - катмарга ар кандай касиеттерди берүү аракеттери болуп эсептелет. Алар Layer Style (Стиль слоя) диалогдук терезесинде түзүлүшөт:

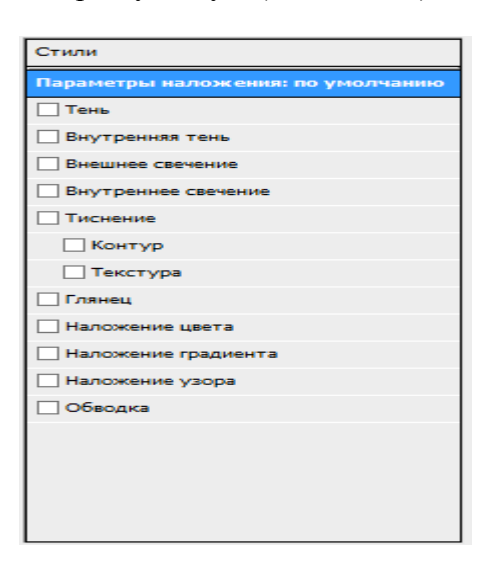

Drop Shadow (Тень) эффектисинин жардамы менен объектинин көлөкөсүн көргөзүүгө болот:

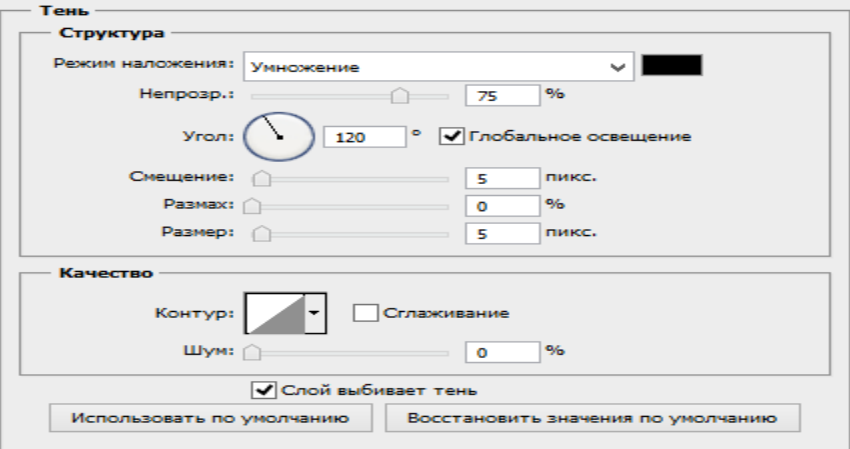

Blend Mode (Режим) талаасында Multiply (Умножение) колокену коюу режими берилген. Анын жанында көлөкөнүн түсүн көргөзүүчү тик бурчтук жайгашкан. Түстү өзгөртүү үчүн бул тик бурчтукту басып, пайда болгон Color Picker (Палитра цветов) терезесин пайдаланабыз. Opacity (Непрозрачность) пункту көлөкөнүн тунуксуздугун башкарат. Angle (Угол) талаасы объекттен келип түшүүчү көлөкөнүн бурчун аныктайт. Use Global Light (глобальное освещение) желегин орнотуу менен документтин бардык катмарларында колдонулуучу эффекттерге бирдей багыт беребиз. Distance (Смещение) талаасы көлөкөнүн объекттен болгон аралыгын берет. Spread (Размах) параметри көлөкөнүн чектери канчалык бырыш болоорун аныктайт. Size (Размер) параметри көлөкөнүн чектерин сырттан теӊдөөнүн өлчөмүн орнотот. Contour (Контур) параметри көлөкөнүн чектеринин формасын аныктайт.

Inner Shadow (Внутренняя тень) эффектисинин жардамы менен объектинин чектеринен объектке болгон көлөкөнү көргөзүүгө болот:

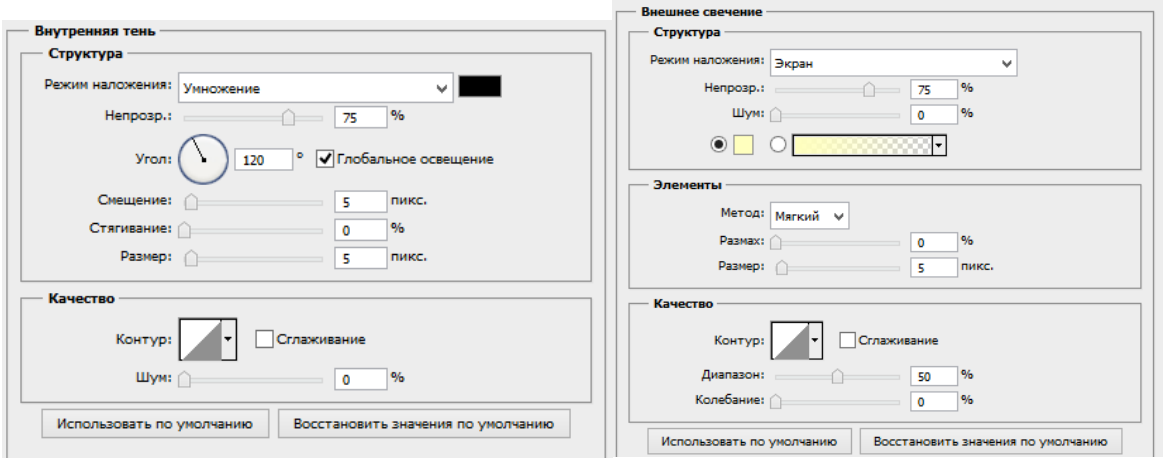

Outer Glow (Внешнее свечение) - объекттерди жана тексттерди белгилөөнүн эӊ мыкты ыкмасы, объекттерди сыртынан жаркыратуу эффектисин жаратат.

Бул жерде Noise (Шум) параметри жаркыроонун чектериндеги болгон өзгөрүүлөрдү аныктайт. Technique (Метод) параметри жаркыроонун чектеринин эсеп тактыгын берет. Ал эми калган прараметрлер көлөкөнү түзүү эффектилеринин параметрлерине окшош.

Inner Glow (Внутреннее свечение) — объекттерди ичинен жаркыратуу эффектисин жаратат:

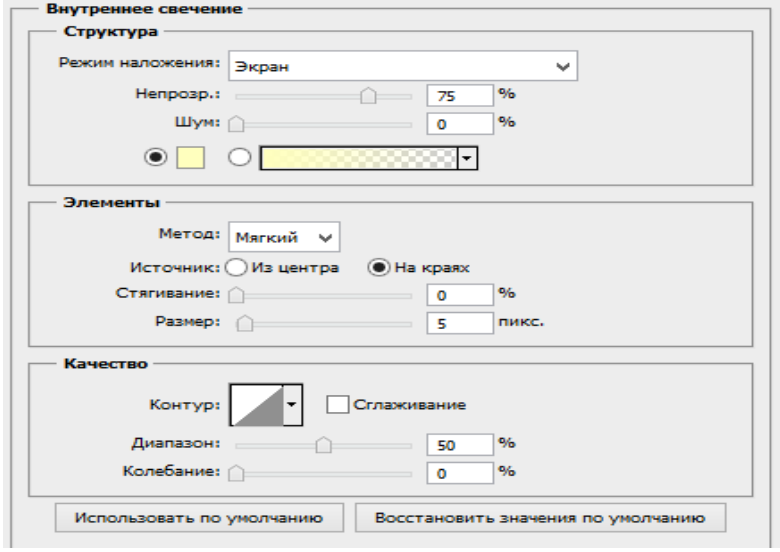

Bevel and Emboss (Тиснение) эффектиси:

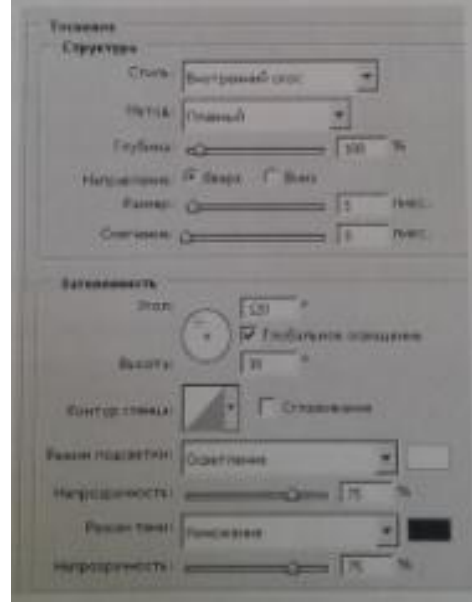

Style (Стиль) тизмесинен басып түшүрүүнүн ар кандай типтери колдонулат. Technique (метод) тизмеси эффектти түзүү методун аныктайт. Depth (Глубина) талаасы басып түшүрүүнүн даражасын көрсөтөт. Direction (Направление) опциясы рельефтин багытын орнотот: Up (Вверх) же Down

(Вниз). Size (Размер) параметри скостун калыӊдыгын башкарат. Soften (Смягчение) рельефтин жумшаруусун аныктайт. Shading (Режим тени) тобунда рельефти жарык кылуучу параметрлер башкарылат. Негизги тапшырмага кошумча Contour(KoHTyp) жана Texture (Текстура) бөлүктөрүн да колдонууга болот.

Satin (Глянец) эффектиси

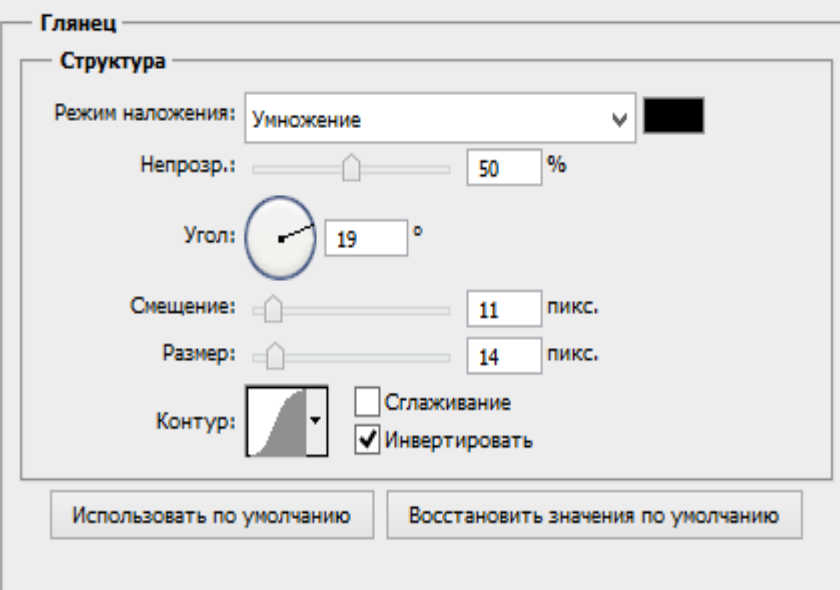

Color Overlay (Наложение цвета) эффектней коюунун каалаган режиминде жана каалагандай тунуктукта тандалган түстү бир тектүү толтурууну аткарат.

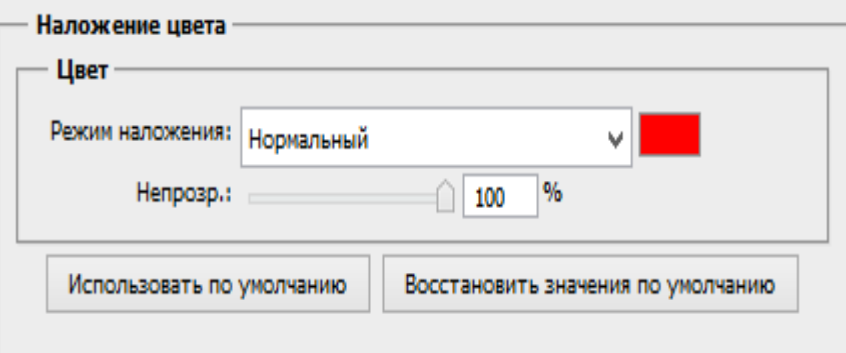

Gradient Overlay (Наложение градиента) эффектиси сүрөттөлүшкө градиенттик толтурууну колдонууну ишке ашырат.

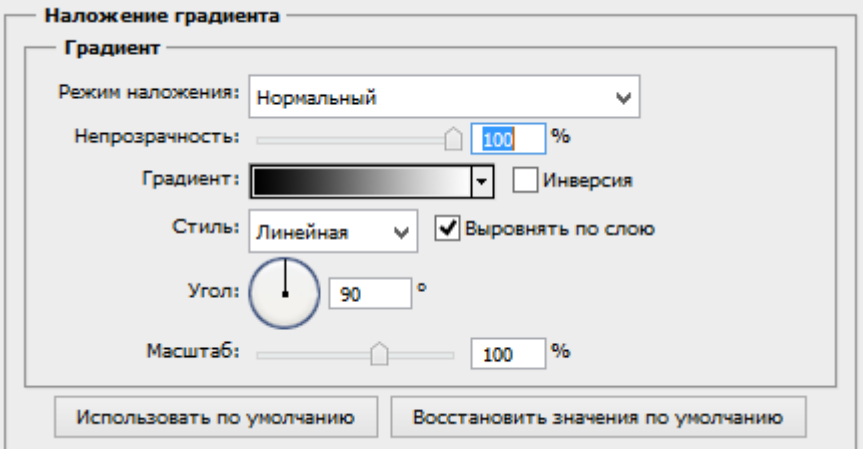

Pattern Overlay (Перекрытие узора) эффектиси сүрөттөлүшкө Сайма менен берилген толтурууну колдонууну ишке ашырат.

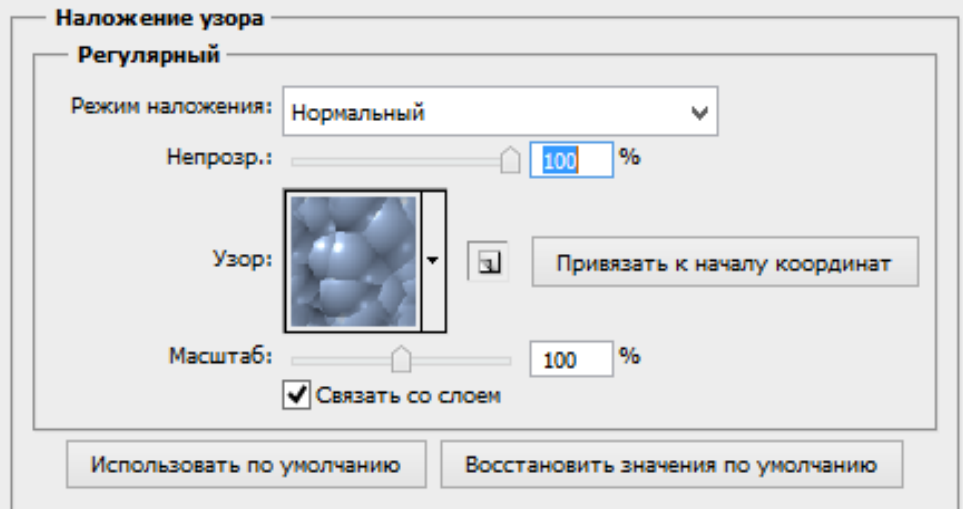

Stroke (Обводка) эффектиси катмарга жээк салуну түзүү үчүн арналган

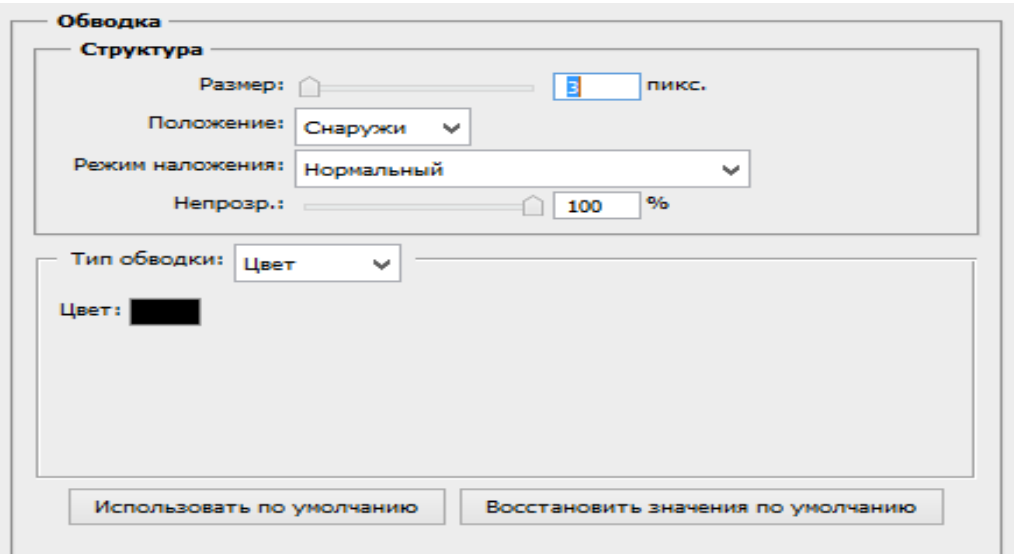

Жыйынтыгында Adobe Photoshop программасында gif форматындагы сүрөт жасалды. Жасалган сүрөт аркылуу колдонуучуларга бир аз да болсо түшүндүрмө бере алдык деп ойлойм. Бул статьянын негизинде gif форматтагы дагы көптөгөн сүрөттөрдү кыймылдоочу форматтардын бир нече түрүн да жасашаса болот.

#### **Колдонулган адабияттар:**

.

1. Буш Д. Цифровая фотография и работа с изображениями. – М.: Кудиц-Образ, 2003.

2. Волкова Е. Художественная обработка фотографий в Photoshop: Самоучитель. – СПб.: Питер, 2005.

3. Султанбаева Г.С. Барганалиева Ж.К. Формирование исследовательских компетенций с использованием интерфейсов среды AVN и образовательного портфолио // Вестник НГУ им. С. Нааматова. – 2016. – 200–201 c.

# **Рецензент: техн. илим. канд., доц. Юсупов К.М.**